## How to Request Acts of Kindness

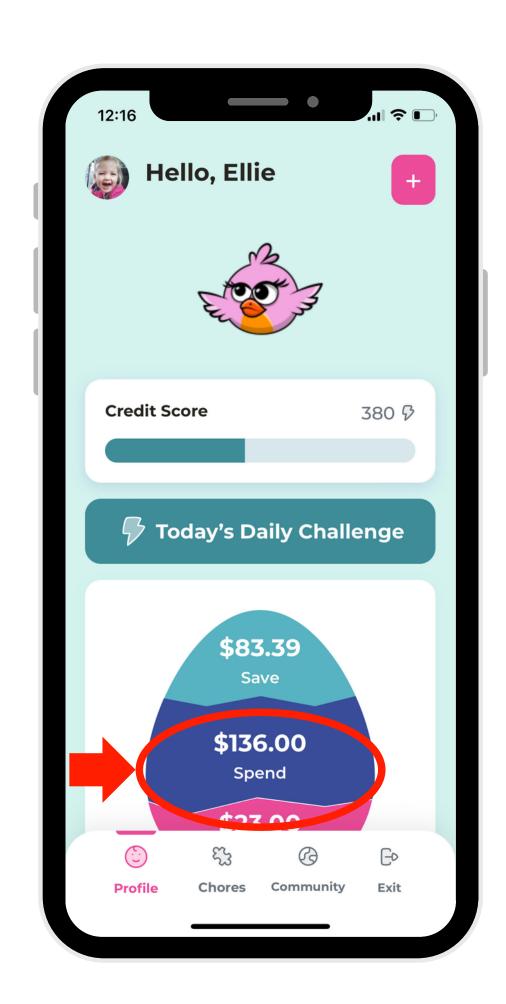

1. In Child Mode,navigate to theGive Account.

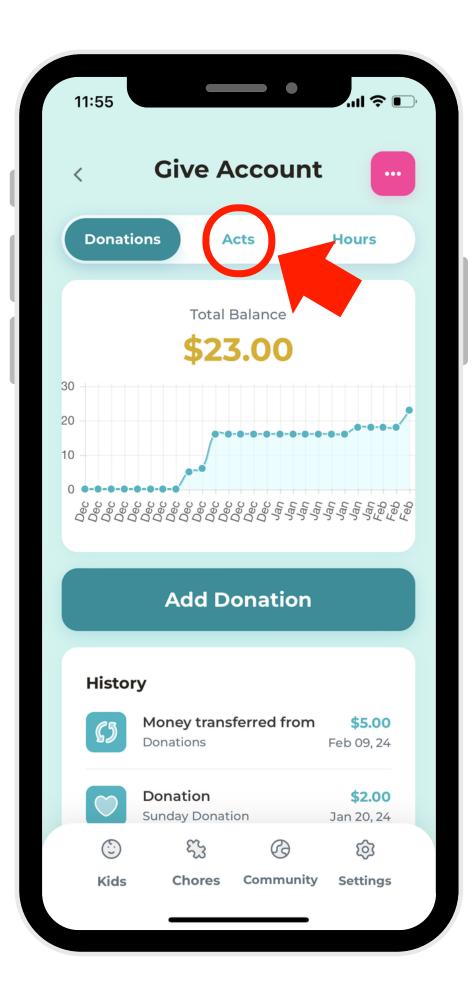

3. On the navigation bar, select "Acts."

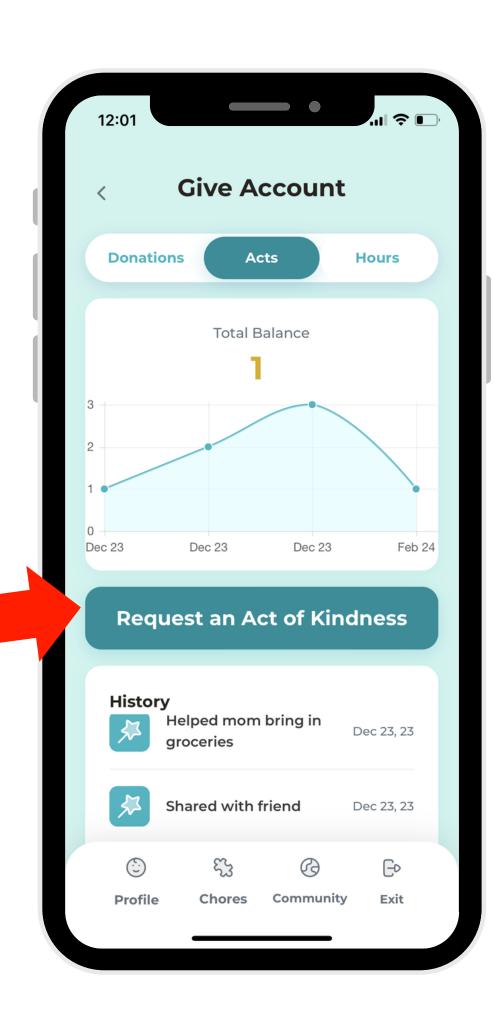

4. Select the "Request an Act of Kindness" button.

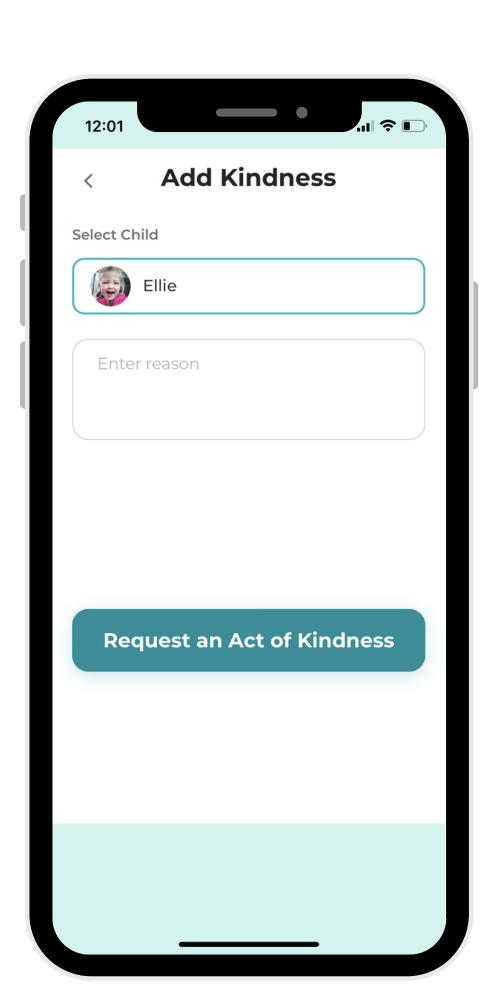

5. Write a description for the item, then click the button to request!